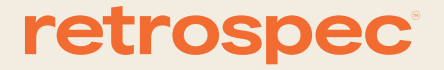

# Valen

## Retrospec Color Display Manual

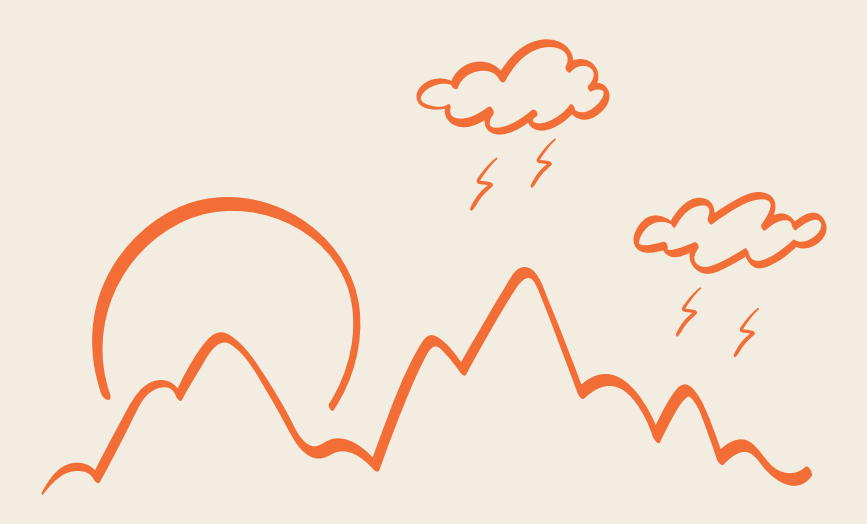

English & French **Color LCD User's Guide**

## Introduction

Dear users, in order to better operate your e-bike, please carefully read the manual of K5303LCD display before use. We will tell you every detail of display in the simplest language, including the installation and setting of hardware and the normal use of the display. At thesame time, it helps you solve the possible confusion and obstacles.

#### **1.Dimensions**

#### **1.1 Material and color**

K5303 product housing is made of black Alloy Aluminum & Tempered glass. The material of the housing is allowed to be used normally at the temperature of - 40 to 80 , and good mechanical properties can be guaranteed.

Figure and dimension drawing (unit: mm)

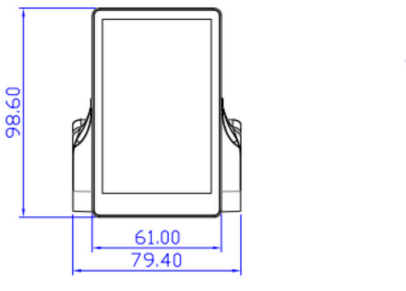

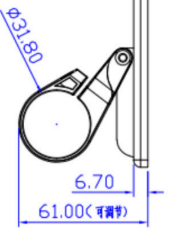

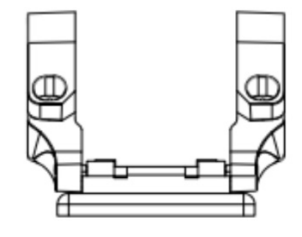

#### **2. Function and button definition**

#### **2.1 Function description**

K5303 provides you with a variety of functions and displays to meet your riding needs. K5303 displays:

- Battery capacity
- Speed (including real-time speed display, maximum speed display and average speed
- display),
- Distance (including trip and ODO),
- PAS Level selection,
- Backlight turn on,
- Headlight turn on / off,
- 6KM/H walk assist
- Output Power display<br>• Frror code
- Error code,
- Multiple setting parameters. Such as: wheel diameter, speed limit, battery capacity setting, various PAS level and power assisted parameter setting, power on password setting, controller current limit setting, etc.

#### **2.2 Display area**

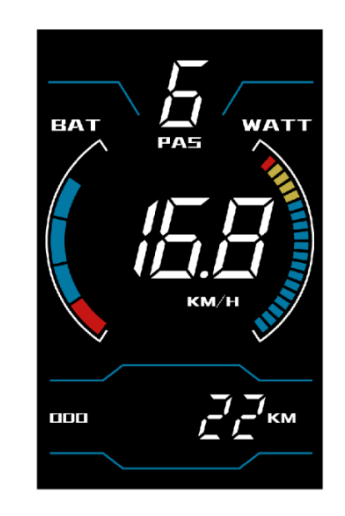

K5303 Normal Interface

#### **2.3 Button definition**

The main body of the button is made of PC material, and the button part is made of soft silicone material, all in black. There are three buttons on the K5303 display. Including power on/mode button , plus button and minus button. In the following description, button is replaced by the text [MODE]. button is replaced by the text [UP]. button is replaced by the text [DOWN]

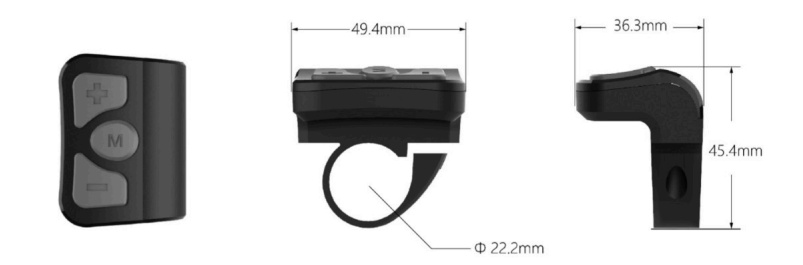

#### **3. User Reminder**

Pay attention to safety during use.

1. Do not plug and unplug the display when it is powered on.

2. Avoid bumping the display as much as possible.

3. Avoid looking at buttons or display for long periods while riding.

4. When the display cannot be used normally, it shall be sent for repair as soon as possible.

#### **4. Installation Instructions**

Fix the display on the handlebar and adjust the appropriate angle of view. When the e-bike is powered off, the display can be completed by inserting the connector of the display and the connector corresponding to the controller.

#### **5. Operation Introduction**

#### **5.1 Power on/off**

After hold the [MODE] button, the display starts to work and provides the working power supply of the controller. In the power on state, hold the [MODE] button to turn off the power supply of the e-bike. In the power off state, the display no longer uses the power supply of the battery, and the leakage current of the display is less than 1uA. If the e-bike is not used for more than 10 minutes, the display will power off automatically.

#### **5.2 User interface**

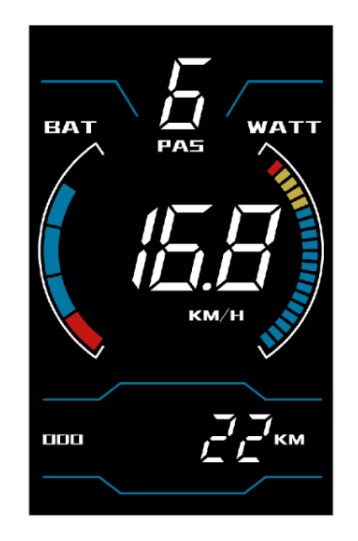

K5303 User interface

**5.3 Speed / Single Trip / ODO**

#### **5.3.1 Speed**

Short press the [MODE] button to switch the speed information, and speed (real-time speed), AVG (average speed) and max (maximum speed) are displayed respectively, as shown in the figure.

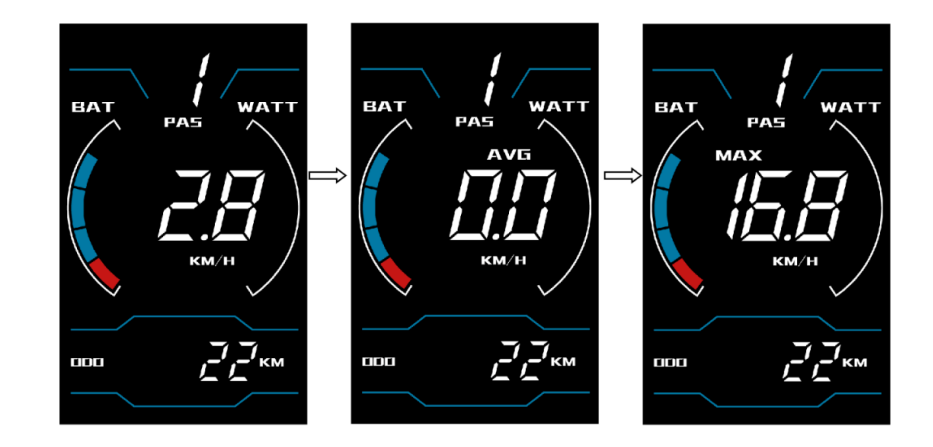

#### **5.3.2 Single Trip/ODO**

Long press [MODE]+ [DOWN]button to switch the mileage information, and the indicate is: ODO (cumulative mileage) →TRIP (single trip), as shown in the figure:

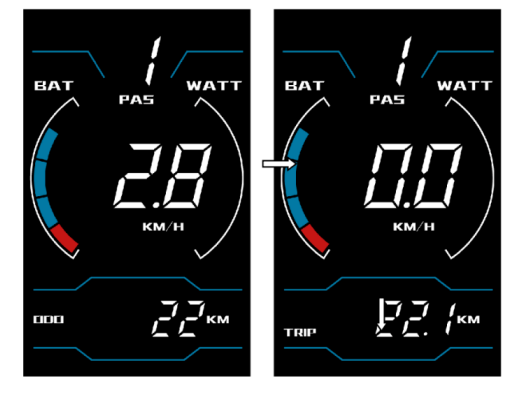

ODO Trip Single Trip

#### **5.4 Walk Assist Mode**

When the display is turn on, hold the [DOWN] button for 3 seconds, the e-bike will enter the state of walk assist mode. The e-bike travels at a constant speed of 4mph (6kmh).

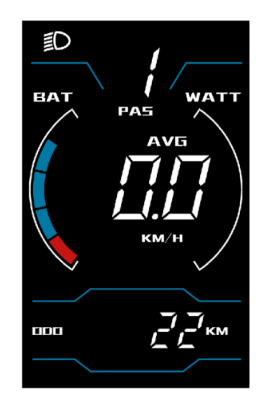

Headlight on interface

The walk assist mode function can only be used when the user pushes the e-bike. Do not use it when riding.

#### **5.5 Headlight On/Off**

Hold the [UP] button to display the interface as shown, and the icon appears, indicating that thelights have been turned on. Long press the [UP] button again to turn off the lights.

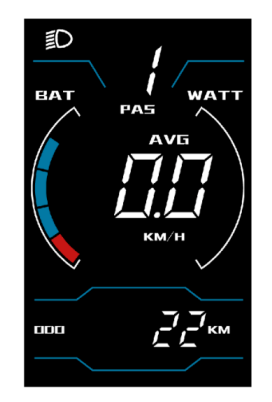

Headlight on interface

#### **5.6 PAS Level Selection**

Short press the [UP] or [DOWN] button to switch the PAS level, the motor output power will be changedaccordingly by the PAS level of E-bike. The default range of PAS level is 0-6 levels. Level 1 is the lowest output level, and the level 5 is the highest output power level of the motor.

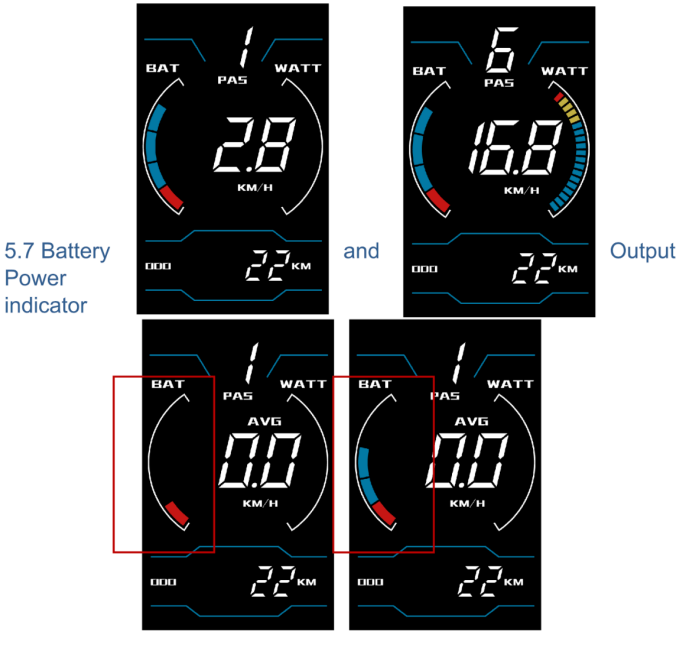

**Battery Power Indicator** 

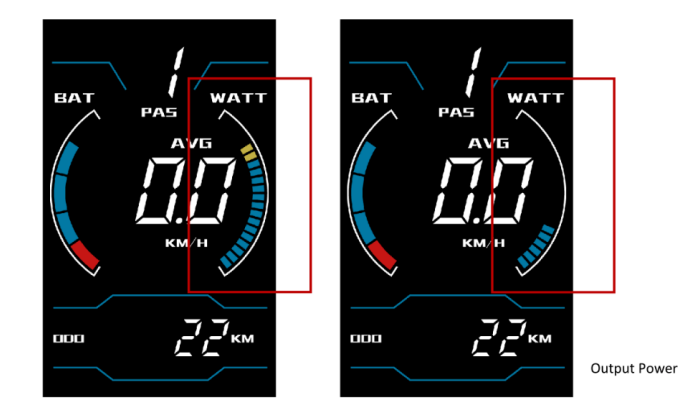

#### Indicator

#### **6. User Settings**

#### **6.1 Preparation before startup**

Ensure that the connectors are firmly connected and turn on the power supply of the e-bike.

#### **6.2 General setting**

Press and hold the [mode] button to power on display. In the power on state, press and hold the [UP] and [DOWN] buttons for 2 seconds at the same time, and the display enters the setting state.

#### **6.2.1 Trip Clearance**

The TRIP reset setting item can clear the single trip information of the display. After entering the setting item, the default option is n, press [UP] or [DOWN] button to switch to y, and long press M button to save and exit to the main interface

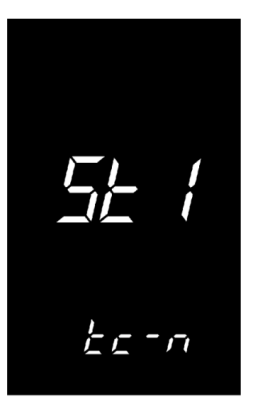

#### **6.2.2 Back Light Setting**

The backlight setting use to set the backlight brightness. 1, 2 and 3 levels is indicating the backlight brightness levels. 1 is the darkest, 2 is the standard brightness, and 3 is the brightest. The default value of the is 1. Press [UP]or [DOWN] button to change the backlight brightness parameter, and long press [MODE] button to save and exit to the main interface

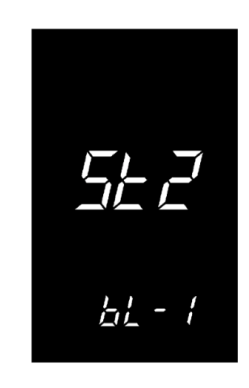

#### **6.2.3 Metric and imperial Unit Setting**

Unit

Enter the setting state,  $ST<sup>1</sup>$  means imperial system selection, short press the [UP]/[DOWN] button to switch between metric units (Km) and imperial units (Mph). Short press [MODE] button to confirm the setting, and then enter the ST<sup>2</sup> setting interface.

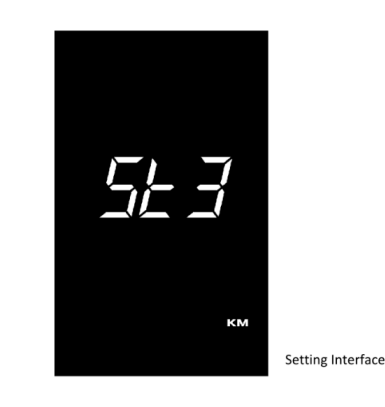

#### **6.2.4 Wheel Size Setting**

LD stands for wheel size. The settable values are: 16,18,20,22,24,26,700C,28 and 29. Select the e-bike wheel size by pressing [UP]/ [DOWN], to ensure the accuracy of the display speed and the trip distance.

Short press [MODE] to confirm and enter the speed limit setting interface.

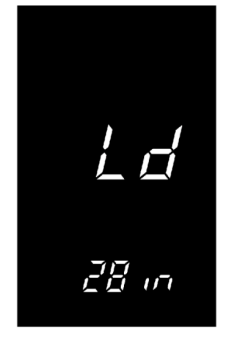

#### Wheel Size Setting Interface

#### **6.2.5 Exit settings**

In the setting state, long press [MODE]button (more than 2 seconds) to confirm to save the currentsetting and exit the current setting state.

#### **6.3 Class 2/Class 3 Selection**

NOTICE—Before selecting 28MPH Class 3 E-Bike settings, check local regulations regarding the use of Class 3 E-bikes. They are usually different from Class 2 E-Bike laws. It is also important to check with your insurance provider regarding the use and coverage of Class 3 E-Bikes.

Press and hold [UP] and [DOWN] button at the same time for 2 seconds to enter the general setting interface. Then simultaneously press [MODE] and [UP] button for 2 seconds to enter the class selection interface.

"C2" is shown identifying Class 2 (20MPH top speed) parameters are in use. Use [UP] to select C 3 (Class 3 parameters of 28MPH top speed and 20MPH throttle speed). Use the [DOWN]to go back to C2 parameters. After entering the 4-digit password 2453, short press [MODE] button to confirm. Long press [MODE] to exit.

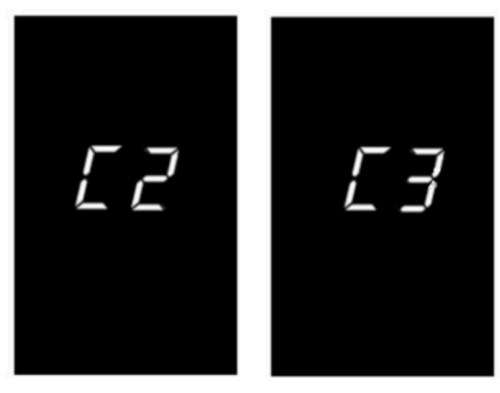

Class 2/3 Interface

If no operation is performed within one minute, the meter will automatically exit the setting state.

#### **6.4 Restore Default Setting**

DEF stands for restore default parameter. Press [UP] and hold [MODE] at the same time for 2s, to enter restore default parameter interface. Switch Y/N through [UP] and [DOWN]. Y means the default parameters need to be restored. Long press [MODE] to confirm. If choosing Y, you need input the permission password to restore the default parameter.

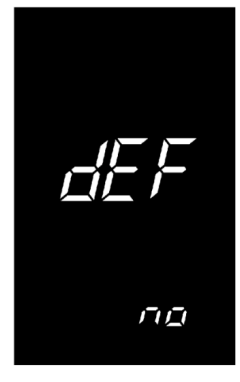

Restore Default Setting Interface

Input the password:0368. Short press [MODE] to shift, and use [UP] and [DOWN] to increase/decreaseinput value. After entering the 4-digit password, short press [MODE] to confirm. When the default is restored successfully , it will exit automatically.

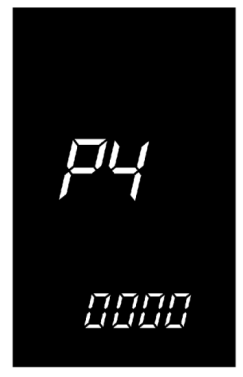

In the restore default, battery power, ODO and trip distance is not restored, the power-on password could be restored.

#### **7 Error code**

When the e-bike electronic control system fails, the display will automatically display ERROR code. For the definition of detailed error code, see Appendix 1 1.

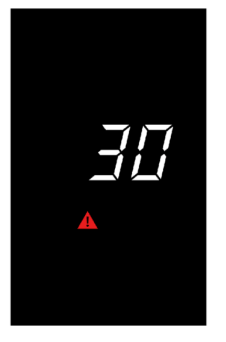

Error code interface

Only when the fault is eliminated, can exit the fault display interface, the e-bike will not continue to run after the fault occurs.

#### **Version**

This user manual is for a general-purpose UART-5S protocol software (version V1.0). Some version of the e-bike LCD may have slightly difference, which should depend on the actual use version.

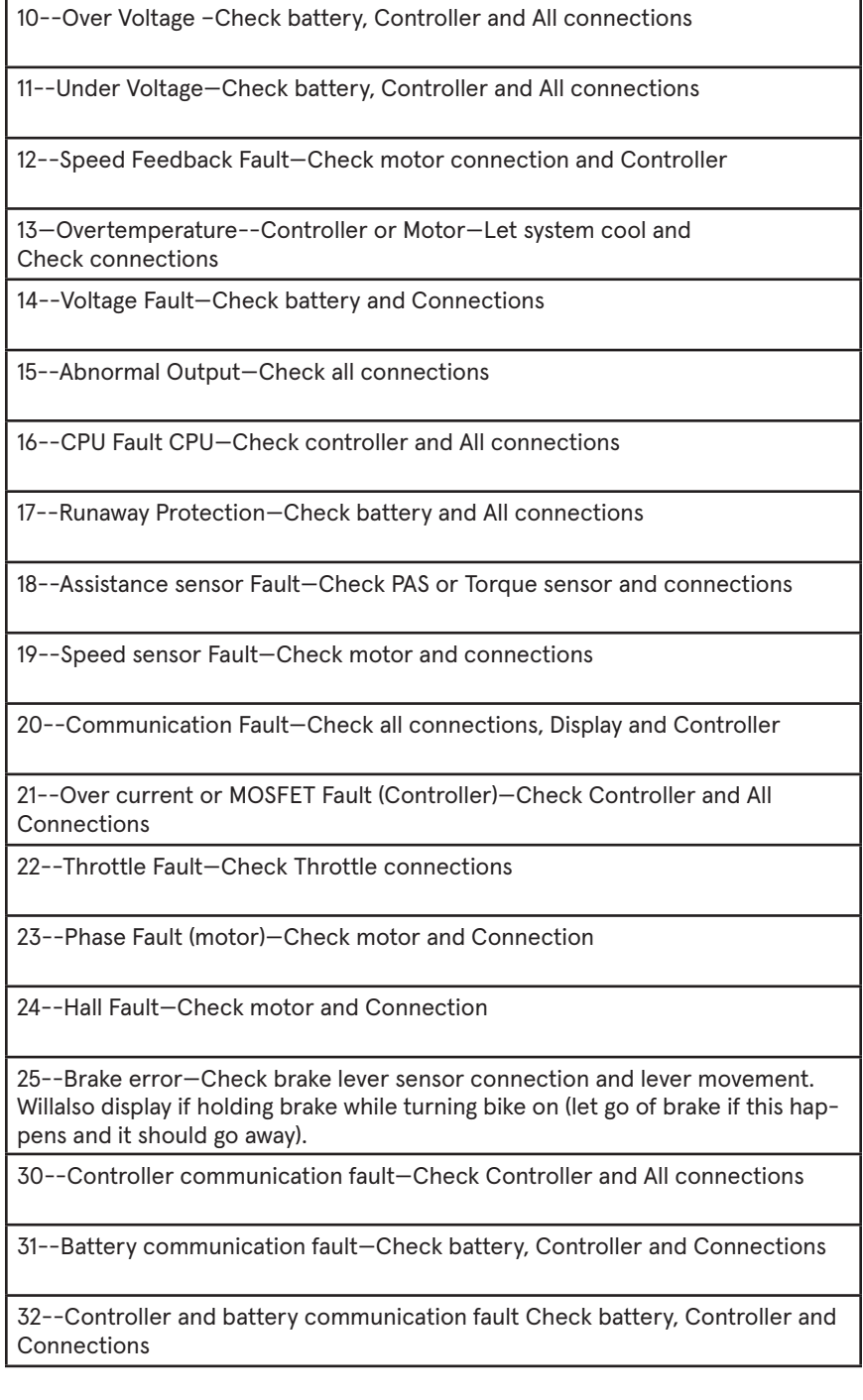

# retrospec

# Valen

# Vélo électrique à pneu large

### Introduction

Chers utilisateurs, afin d'améliorer le fonctionnement de votre vélo électrique, veuillez lire attentivementle manuel d'utilisation de lécran LCD K5303 avant de l'utiliser. Avant de l'utiliser. Nous vous expliquerons tous les détails de l'écran dans un langage simple, y compris l'installation et le réglage du matériel et l'utilisation normale de l'écran. En même temps, il vous aide à résoudre les confusions et les obstacles possibles.

#### **1.Dimensions**

#### **1.1 Matériel et couleur**

Le boîtier du produit K5303 est en alliage d'aluminium noir et en verre trempé. Le matériel du boîtier peutêtre utilisé normalement à une température de - 40 à 80, et de bonnes propriétés mécaniques peuvent être garanties.

Schéma et dimensions (unité : mm)

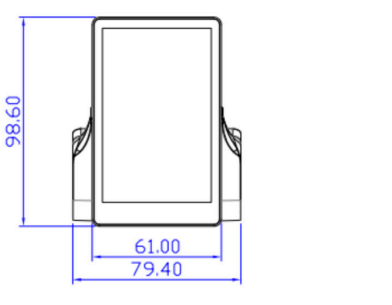

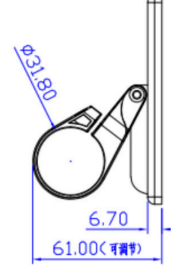

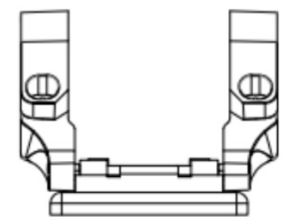

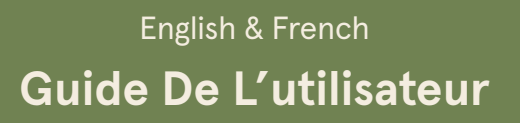

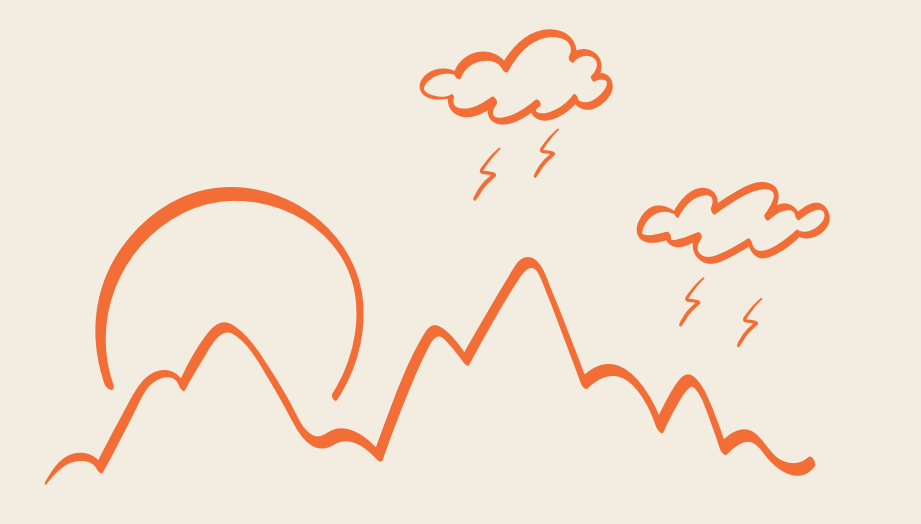

#### **2. Définition des fonctions et des boutons**

#### **2.1 Description des fonctions**

Le K5303 vous offre une variété de fonctions et d'affichages pour répondre à vos besoins de conduite.

- Vitesse (y compris l'affichage de la vitesse en temps réel, l'affichage de la vitesse maximale et l'affichage de la vitesse moyenne).
- Distance (y compris voyage et ODO),
- Sélection du niveau PAS (Système d'Assistance au Pédalage),
- Allumage du rétroéclairage,
- Allumage / extinction des phares,
- Assistance à la marche 6KM/H
- Affichage de la puissance de sortie
- Code d'erreur
- Paramètres de réglage multiples. Par exemple : diamètre des roues, limite de vitesse, réglage de la capacité de la batterie, le réglage de divers paramètres de niveau PAS et de puissance assistée, le réglage du mot de passe de mise sous tension, le réglage de la limite de courant du contrôleur, etc.

#### **2.2 Ecran d'affichage**

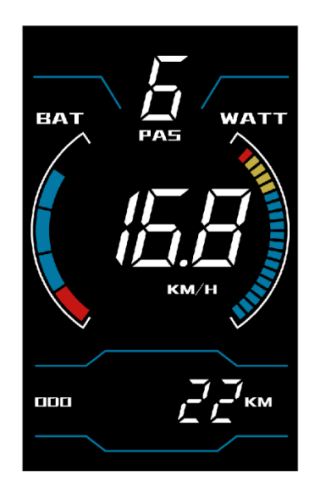

Interface normale K5303

#### **2.3 Définition du bouton**

Le corps principal du bouton est en PC, et la partie du bouton est en silicone souple, le tout en noir. L'écran du K5303 comporte trois boutons. Il s'agit du bouton de mise sous tension/mode , du bouton plus et du bouton moins. Dans la description suivante, le bouton est remplacé par le texte [MODE]. le bouton est remplacé par le texte [UP]. ble bouton est remplacé par le texte [DOWN]

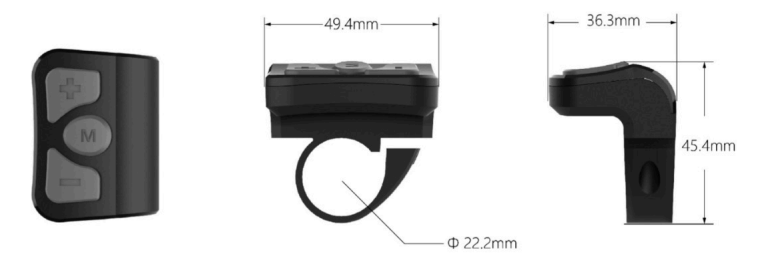

#### **3.Rappel à l'utilisateur**

Veillez à la sécurité pendant l'utilisation. Ne pas brancher et débrancher l'écran lorsq'il est sous tension. Évitez autant que possible de heurter l'écran.

#### **4.Instructions d'installation**

Fixez l'écran sur le guidon et réglez l'angle de vue approprié. Lorsque le vélo électrique est hors tension, l'affichage peut être complété en insérant le connecteur de l'affichage et le connecteur correspondant au contrôleur.

#### **5. Introduction au fonctionnement**

#### **5.1 Mise sous tension/hors tension**

Après avoir maintenu la touche [MODE] enfoncée, l'écran commence à fonctionner et fournit l'alimentation électrique du contrôleur. l'alimentation électrique du contrôleur. Lorsque l'appareil est sous tension, maintenez le bouton [MODE] enfoncé pour couper l';alimentation électrique du vélo électrique. En mode hors tension, l'écran n'utilise plus l'alimentation de la batterie, et le courant de fuite de l'écran est inférieur à 1uA.

Si le vélo électrique n'est pas utilisé pendant plus de 10 minutes, l'écran s'éteint automatiquement.

#### **5.2 Interface utilisateur**

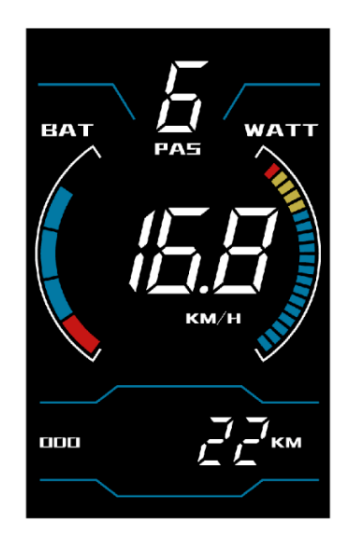

K5303 User interface

#### **5.3.2 Voyage unique/ODO**

Appuyez longuement sur les touches [MODE]+[BAS] pour changer d'information sur le kilométrage : ODO (kilométrage cumulé) →TRIP (trajet unique), comme indiqué sur la figure:

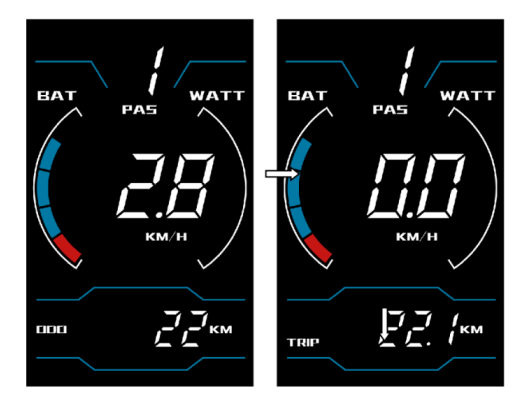

ODO Trip Single Trip

#### **5.4 Mode d'assistance à la marche**

Lorsque l'écran est allumé, maintenez le bouton [DOWN] enfoncé pendant 3 secondes, l'e-bike passe en mode d'assistance à la marche. L'e-bike se déplace à une vitesse constante de 6kmh (4mph).

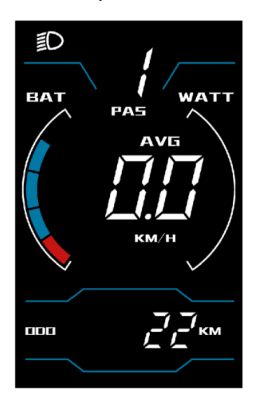

Headlight on interface

La fonction d'assistance à la marche ne peut être utilisée que lorsque l'utilisateur pousse le vélo électrique. Ne l'utilisez pas lorsque vous roulez.

#### **5.3 Vitesse / trajet unique / ODO**

#### **5.3.1 Vitesse**

Appuyez brièvement sur le bouton [MODE] pour passer aux informations sur la vitesse, et la vitesse (vitesse en temps réel), AVG (vitesse moyenne) et max (vitesse maximale) s'affichent respectivement, comme indiqué sur la figure.

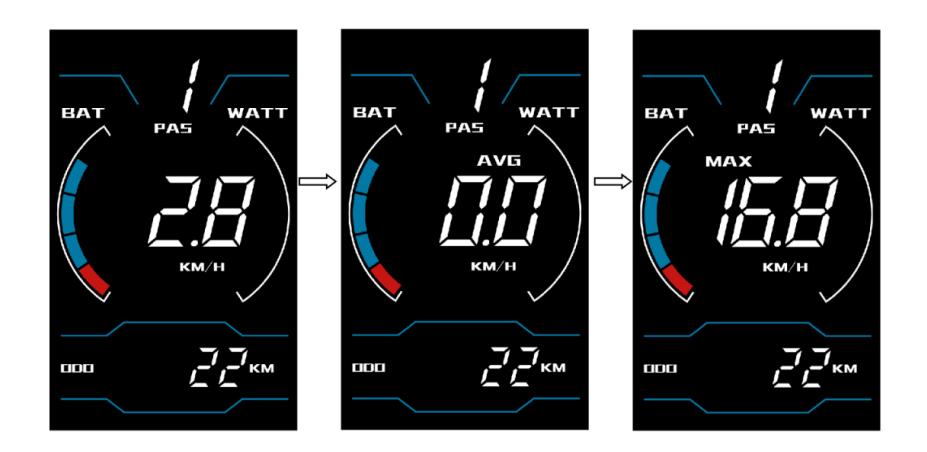

#### **5.5 Allumer/éteindre les phares**

Maintenez la touche [UP] enfoncée pour afficher l'interface comme indiqué, et l'icône apparaît, indiquant que les phares ont été allumés. Appuyez à nouveau longuement sur le bouton [UP] pour éteindre les phares.

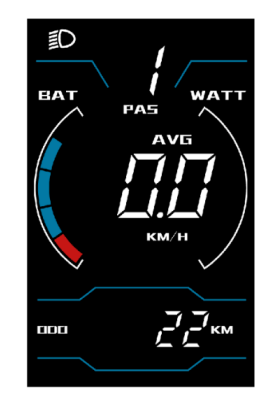

Headlight on interface

#### **5.6 Sélection du niveau PAS (Système d'Assistance au Pédalage)**

Appuyez brièvement sur le bouton [UP] ou [DOWN] pour changer le niveau du PAS, la puissance de sortiedu moteur sera modifiée en fonction du niveau du PAS du vélo électrique. La plage par défaut du niveau PAS est de 0 à 6 niveaux. Le niveau 1 est le niveau de sortie le plus bas, et le niveau 5 est le niveau de puissance de sortie le plus élevé du moteur.

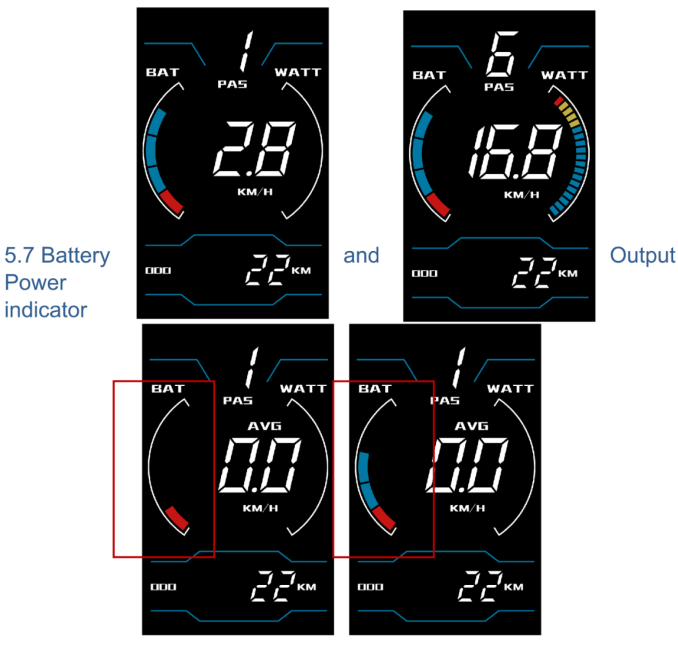

**Battery Power Indicator** 

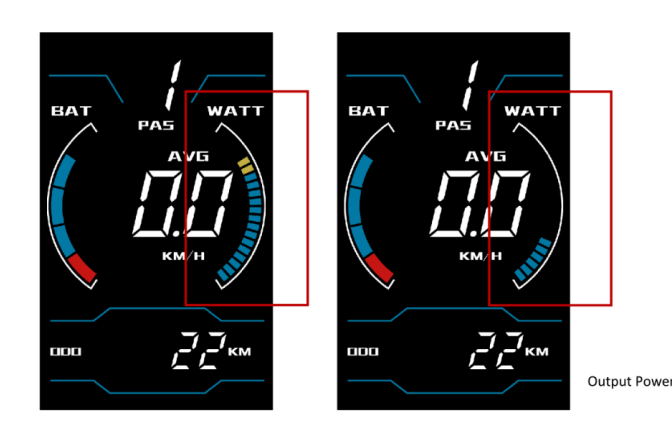

Indicator

#### **6. Réglages de l'utilisateur**

#### **6.1 Préparation avant la mise en service**

Assurez-vous que les connecteurs sont bien branchés et mettez le vélo électrique sous tension.

#### **6.2 Réglage général**

Appuyez sur la touche [mode] et maintenez-la enfoncée pour mettre l'écran sous tension. Lorsque l'écranest allumé, appuyez simultanément sur les touches [UP] et [DOWN] et maintenez-les enfoncées pendant 2 secondes, et l'écran passe en mode de réglage.

#### **6.2.1 Suppression du trajet**

L'élément de réglage TRIP reset permet d'effacer les informations relatives à un seul trajet de l'écran. Après avoir saisi l'élément de réglage, l'option par défaut est n, appuyez sur le bouton [UP] ou [DOWN] pour passer à y, et appuyez longuement sur le bouton M pour enregistrer et quitter l'interface principale.

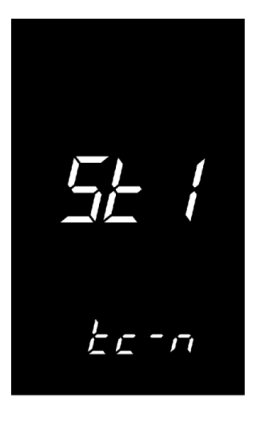

#### **6.2.2 Réglage du rétro-éclairage**

Le réglage du rétro-éclairage permet de régler la luminosité du rétro-éclairage. Les niveaux 1, 2 et 3 indiquent les niveaux de luminosité du rétroéclairage. Le niveau 1 est le plus sombre, le niveau 2 est la luminosité standard et le niveau 3 est la luminosité la plus élevée. La valeur par défaut est 1. Appuyez sur le bouton [UP] ou [DOWN] pour modifier le paramètre de luminosité du rétroéclairage, puis appuyez longuement sur le bouton [MODE] pour enregistrer et quitter l'interface principale.

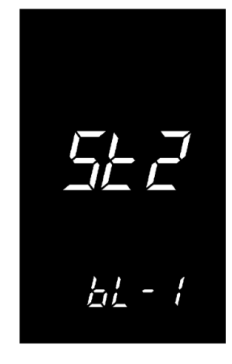

#### **6.2.3 Réglage des unités métriques et impériales**

Unit

Entrez dans  $18#39$ ; état de réglage, ST<sup>1</sup> signifie sélection du système impérial, appuyez brièvement sur le bouton {UP]/[DOWN] pour basculer entre les unités métriques (Km) et les unités impériales (Mph). Appuyez brièvement sur le bouton [MODE] pour confirmer le réglage, puis entrez dans l'interface de réglage  $ST^2$ .

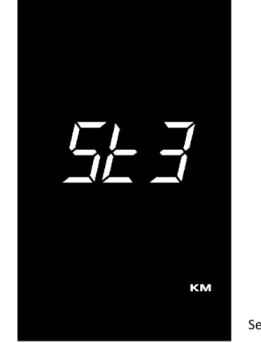

Setting Interface

#### **6.2.4 Réglage de la taille des roues**

LD correspond à la taille de la roue. Les valeurs réglables sont les suivantes : 16,18,20,22,24,26,700C,28 et 29. Sélectionnez la taille de roue du vélo électrique en appuyant sur [UP]/[DOWN], pour garantir la précision de l'affichage de la vitesse et de la distance du trajet. Appuyez brièvement sur [MODE] pour confirmer et entrer dans l'interface de réglage de la limite de vitesse.

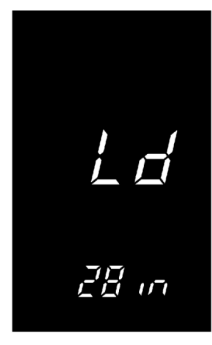

#### Wheel Size Setting Interface

#### **6.2.5 Quitter les réglages**

En mode réglage, appuyez longuement sur le bouton [MODE] (plus de 2 secondes) pour confirmer l'enregistrement du réglage actuel et quitter le mode réglage en cours.

#### **6.3 Sélection de la classe 2/classe 3**

REMARQUE - Avant de sélectionner les réglages des vélos électriques de classe 3 à 28 km/h, vérifiez les réglementations locales relatives à l'utilisation des vélos électriques de classe 3. Elles sont généralement différentes de celles des vélos électriques de classe 2. Il est également important de vérifier auprès de votre assureur l'utilisation et la couverture des vélos électriques de classe 3.

Appuyez simultanément sur les boutons [UP] et [DOWN] pendant 2 secondes pour accéder à l'interface de réglage général. Appuyez ensuite simultanément sur les boutons [MODE] et [UP] pendant 2 secondes pour accéder à l'interface de sélection de la classe.

C2 affiche pour indiquer que les paramètres de la classe 2 (vitesse maximale de 20 km/h) sont utilisés. Utilisez [UP] pour sélectionner C 3 (paramètres de classe 3 de vitesse maximale de 28 mph et de vitesse d'accélération de 20 mph). Utilisez la touche [DOWN] pour revenir aux paramètres C2. Après avoir saisi le mot de passe à 4 chiffres 2453, appuyez brièvement sur le bouton [MODE] pour confirmer. Appuyez longuement sur [MODE] pour quitter.

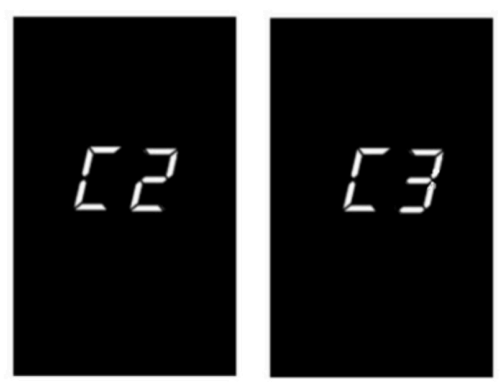

Class 2/3 Interface

Si aucune opération n'est effectuée dans la minute qui suit, le lecteur quitte automatiquement l'état deréglage.

#### **6.4 Restauration du paramètre par défaut**

DEF signifie restaurer le paramètre par défaut. Appuyez sur [UP] et maintenez [MODE] enfoncé pendant 2 secondes pour accéder à l'interface de restauration des paramètres par défaut. Basculez sur Y/N à l'aide des touches [UP] et [DOWN]. Y signifie que les paramètres par défaut doivent être restaurés. Appuyez longuement sur [MODE] pour confirmer. Si vous choisissez Y, vous devez saisir le mot de passe d'autorisation pour restaurer les paramètres par défaut.

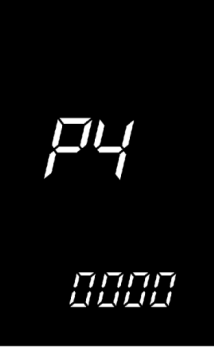

Lors de la restauration par défaut, l'alimentation de la batterie, l'ODO et la distance parcourue ne sontpas restaurés, mais le mot de passe de mise sous tension peut être restauré.

#### **7 Code d'erreur**

En cas de défaillance du système de contrôle électronique du vélo électrique, l'écran affiche automatiquement le code ERROR. Pour la définition du code d'erreur détaillé, voir l'annexe 1 1.

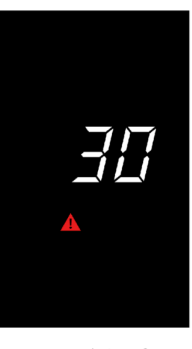

Error code interface

Ce n'est que lorsque le défaut est éliminé que l'on peut quitter l'interface d'affichage des défauts, le vélo électrique ne continuera pas à fonctionner après l'apparition du défaut.

#### **Version**

Ce manuel d'utilisation concerne un logiciel de protocole UART-5S à usage général (version V1.0). Certaines versions de l'écran LCD du vélo électrique peuvent présenter de légères différences, qui dépendent de la version utilisée..

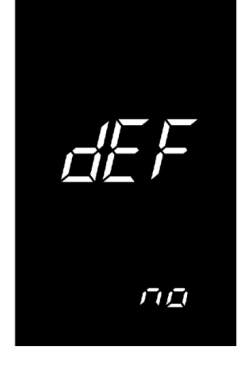

Restore Default Setting Interface

Saisissez le mot de passe : 0368. Appuyez brièvement sur [MODE] pour changer, et utilisez [UP] et [DOWN] pour augmenter/diminuer la valeur saisie. Après avoir saisi le mot de passe à 4 chiffres, appuyez brièvement sur [MODE] pour confirmer. Lorsque la valeur par défaut est restaurée avec succès, l'appareil sort automatiquement.

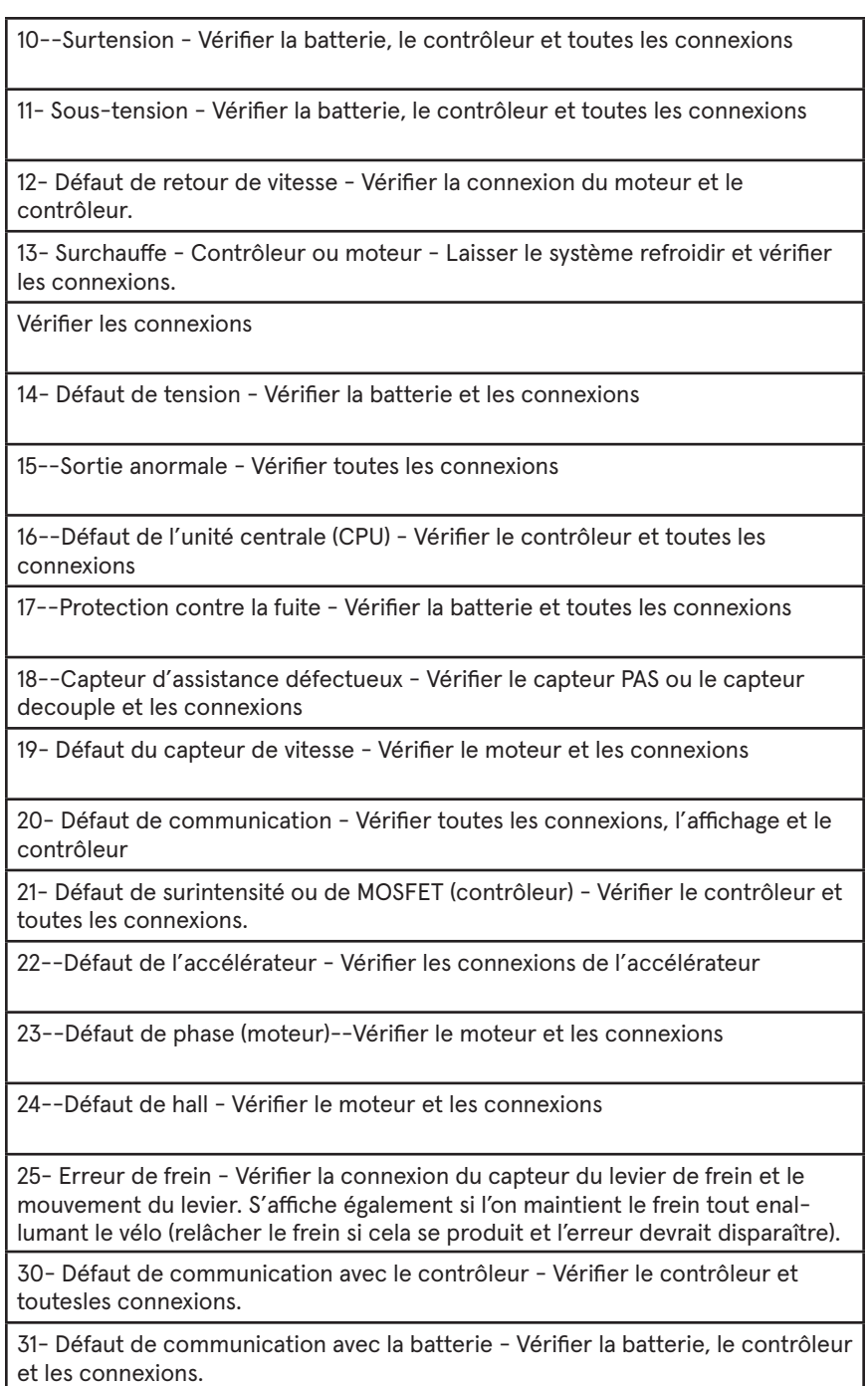

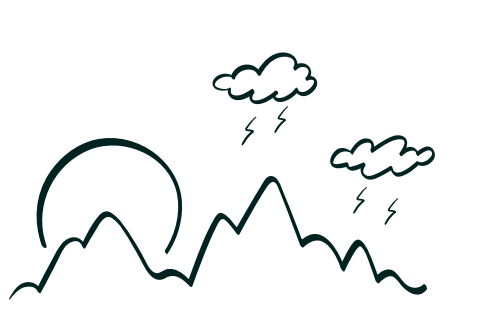

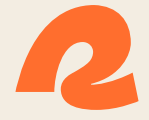

# Making nature second pture.